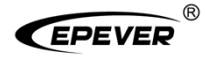

# Vzdálený ovladač NÁVOD K POUŽITÍ

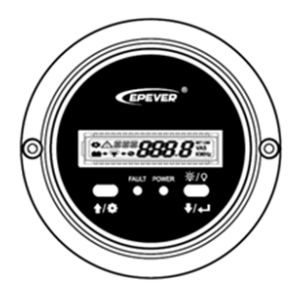

**MT92** 

#### **Obsah**

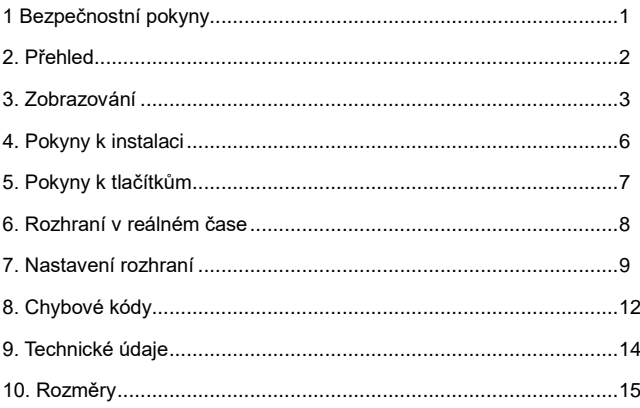

### <span id="page-3-0"></span>**1 Bezpečnostní pokyny**

- Děkujeme za výběr výrobku řady MT; Před používáním výrobku si prosím pečlivě přečtěte tento návod.
- Příručku pečlivě uložte pro možné budoucí použití.
- Po obdržení výrobku zkontrolujte, zda při přepravě nedošlo k jeho poškození. V případě problémů včas kontaktujte přepravní společnost nebo naši společnost.
- Před instalací si pečlivě přečtěte tento návod a bezpečnostní informace.
- Chraňte produkt před deštěm, slunečním zářením, prachem, vibracemi, korozí a intenzivním elektromagnetickým rušením.
- Zamezte vniknutí vody a jiných tekutin do výrobku.
- Uvnitř výrobku nejsou uživatelem opravitelné součásti. Nerozebírejte jej ani se jej nepokoušejte opravovat.

### <span id="page-4-0"></span>**2. Přehled**

MT92 je nová generace vzdáleného ovladače založená na nejnovějším komunikačním protokolu a technických standardech. V reálném čase zobrazuje parametry regulátorů řady MSC-N na jedné obrazovce. Podporuje konfiguraci parametrů pomocí tlačítek, díky čemuž je produkt vhodný pro různé požadavky.

#### **Funkce**

- Dvojité rozhraní, pohodlné připojení k různým zařízením EPEVER
- LCD displej, dynamické zobrazení systémových dat v reálném čase
- Vizuální zobrazení chybových kódů, včasné upozornění na výstrahy a poruchy
- Tlačítko zapnutí/vypnutí zátěže pro přímé ovládání výstupu zátěže
- Jednoduchá instalace a přívětivá obsluha rozhraní

#### <span id="page-5-0"></span>**3. Zobrazování**

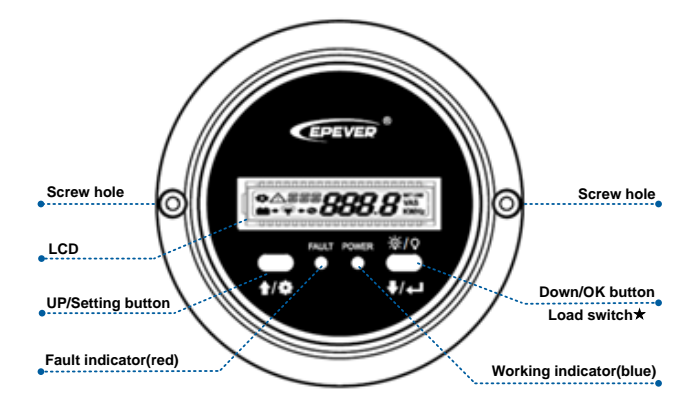

\*V rozhraní reálného času dlouhým stisknutím **trá** na 5 sekund zapnete/vypnete zátěž 1; opětovným dlouhým stisknutím na 5 sekund zapnete/vypnete zátěž 2.

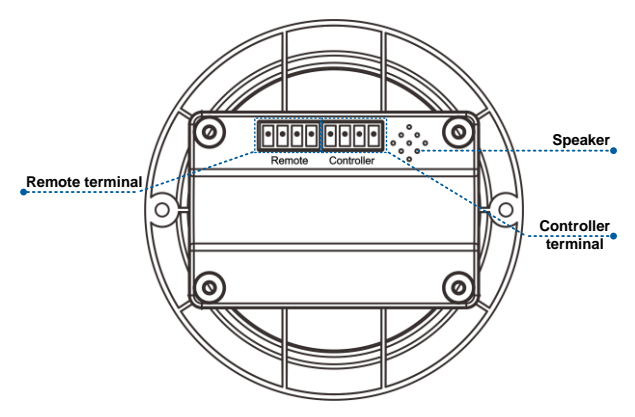

**Popis svorkovnice ovladače / vzdálené svorkovnice:**

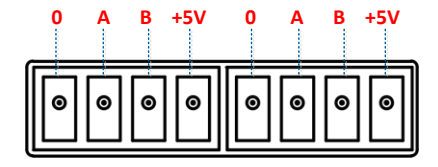

#### **Připojení zařízení MT92 k regulátoru**

Propojte svorkovnici "Controller" MT92 a port RJ45 regulátoru pomocí komunikačního kabelu RS485 (příslušenství je součástí dodávky, model: CC-RJ45-3.18-150U).

#### **Připojení MT92 k přídavnému modulu**

Propojte svorkovnici "Remote" MT92 a pomocné moduly, jako je modul Bluetooth/bezdrátový modul/BMS, pomocí kabelu adaptéru.

#### <span id="page-8-0"></span>**4. Pokyny k instalaci**

Doporučuje se instalace na povrch.

- **Krok 1:** Podle instalační velikosti (91 mm) vyhledejte místo (ne menší než 77x52 mm) a vyvrtejte dva otvory pro šrouby.
- **Krok 2:** K upevnění vzdáleného ovladače použijte dva šrouby PWM3\*10.

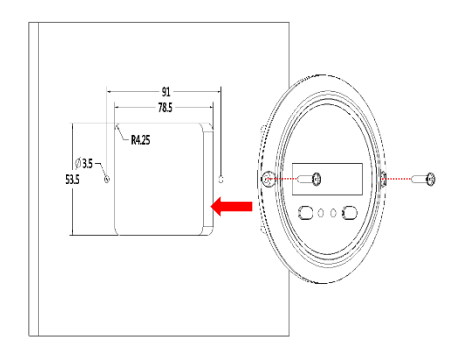

## <span id="page-9-0"></span>**5. Pokyny k tlačítkům**

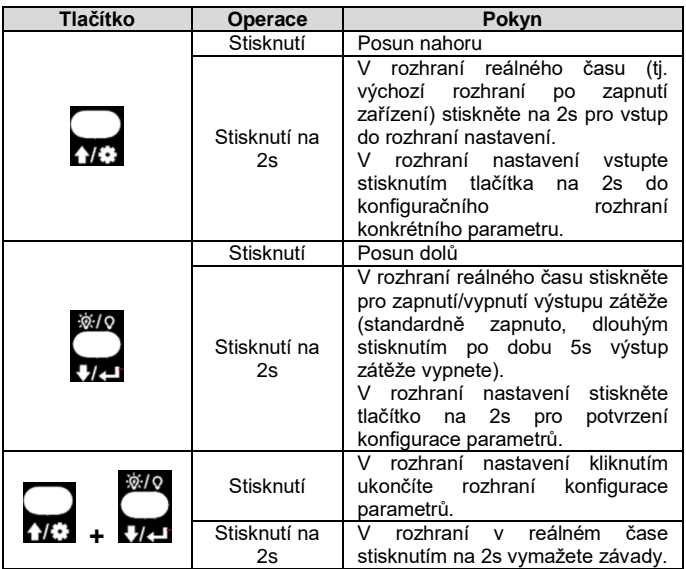

#### <span id="page-10-0"></span>**6. Rozhraní v reálném čase**

Níže uvedené parametry se zobrazí v rozhraní reálného času (tj. ve výchozím rozhraní po zapnutí zařízení). Parametry můžete přepínat kliknutím

na  $\bigoplus$  nebo  $\bigoplus$ 

 $0/0$ 

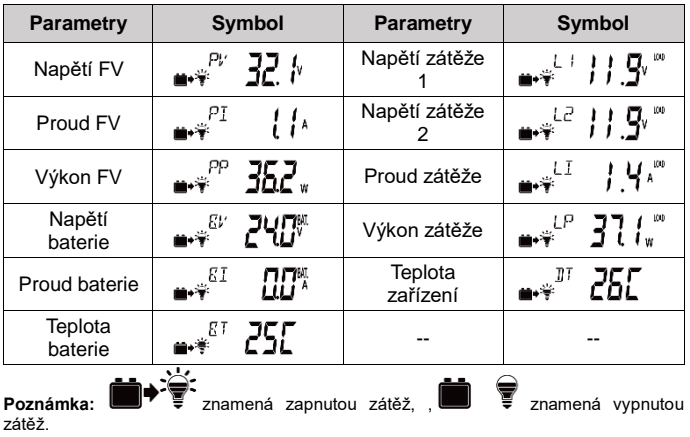

#### <span id="page-11-0"></span>**7. Nastavení rozhraní**

## **Postup konfigurace parametrů je následující. Krok 1:** V rozhraní v reálném čase stisknutím **NA** na 2s otevřete rozhraní nastavení. **Krok 2:** Kliknutím na **NC** nebo vze vyberte parametr, který chcete nakonfigurovat. Krok 3: Stiskněte **10:** po dobu 2s a vstupte do konfiguračního rozhraní zadaného parametru; klikněte na NC nebo DD pro konfiguraci parametru. Krok 4: Stiskněte  $\blacksquare$  na 2s pro potvrzení konfigurace (po úspěšné konfiguraci parametru se ozve jeden zvukový signál). **Krok 5:** Kliknutím  $\sqrt{2} + \sqrt{4}$  opustíte aktuální rozhraní.

**Běžné parametry a konfigurační hodnoty jsou uvedeny v následující tabulce:**

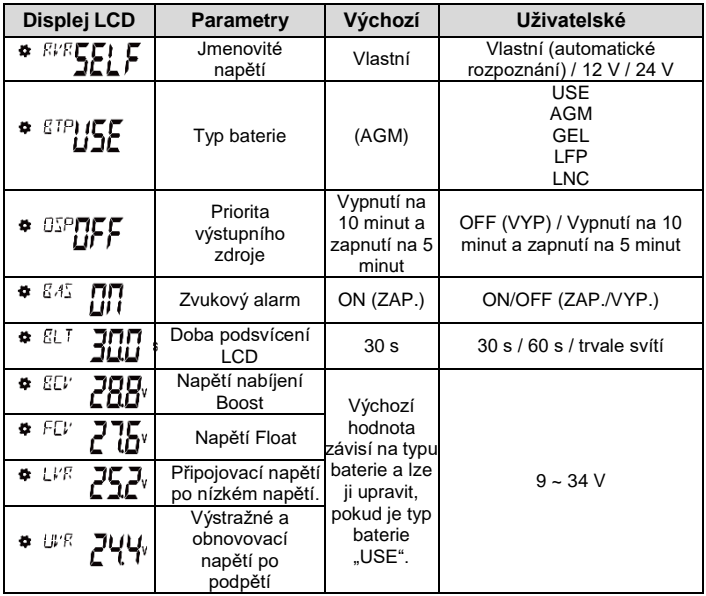

<span id="page-13-0"></span>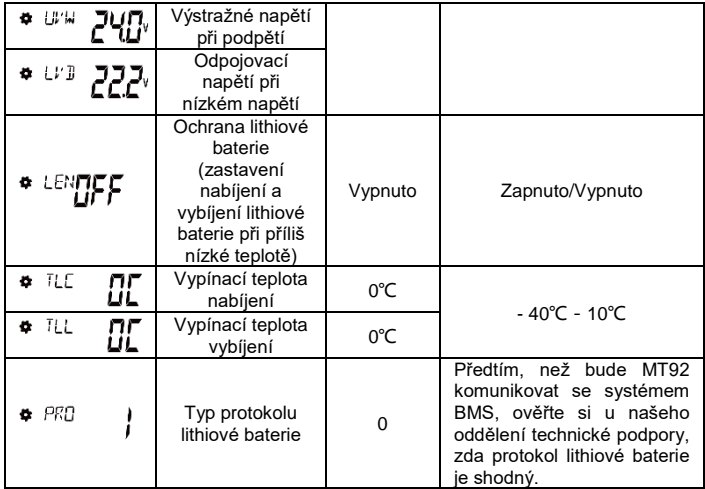

## **8. Chybové kódy**

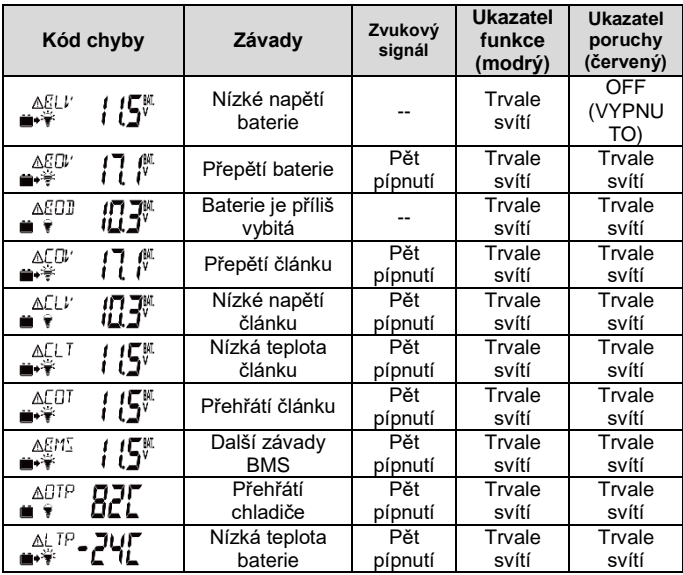

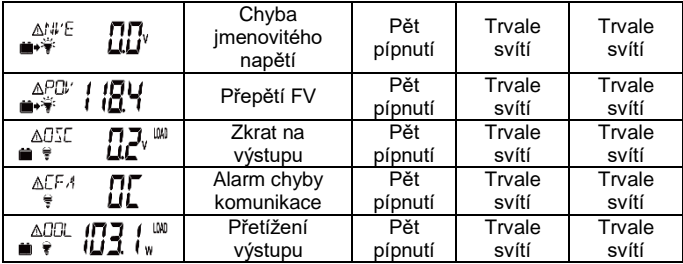

### <span id="page-16-0"></span>**9. Technické údaje**

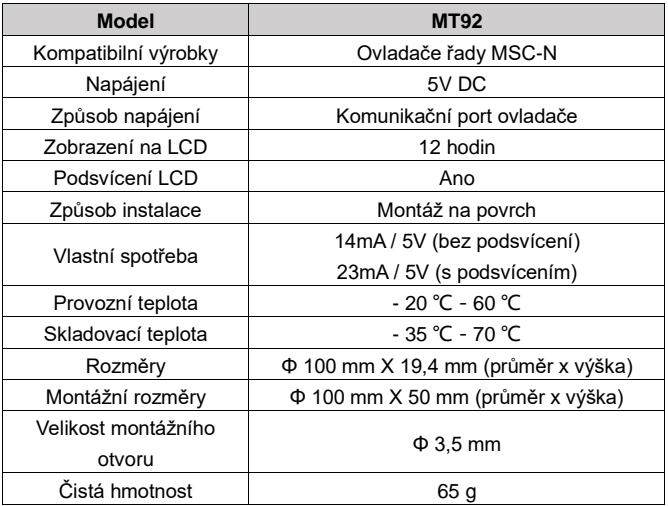

#### <span id="page-17-0"></span>**10. Rozměry**

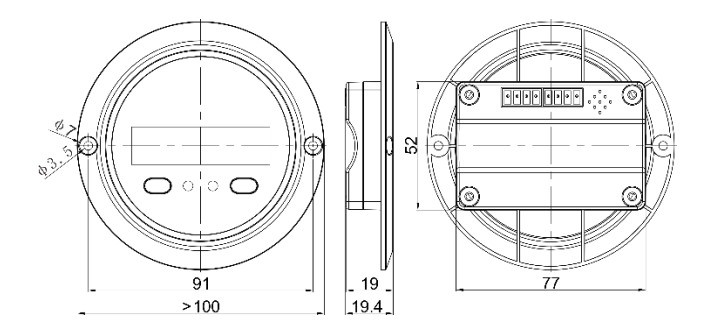

**Případné změny bez předchozího upozornění! Číslo verze: V1.1**

**Výrobce: HUIZHOU EPEVER TECHNOLOGY CO., LTD. No.103, Dongxing Rd, Chenjiang Street, Zhongkai High-tech Zone, Huizhou, China. Tel: +86-752-3889706 E-mail**:**info@epsolarpv.com**

**Distributor: Neosolar, spol. s r.o. Pávovská 5456/27a, 58601 Jihlava, Česká republika Tel: +420567313652 E-mail: info@neosolar.cz**

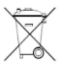

**Recyklace**

**Elektronické a elektrické produkty nesmějí být vhazovány do domovních odpadů. Likvidujte odpad na konci doby životnosti výrobku přiměřeně podle platných zákonných ustanovení.**

**Šetřete životní prostředí! Přispějte k jeho ochraně!**